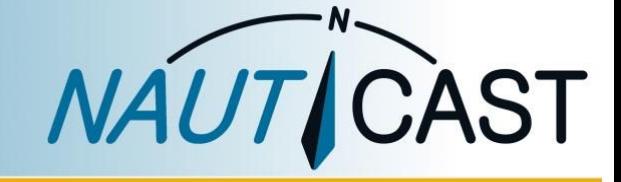

Automatic Identification Systems and innovative maritime products

# MANUEL DU PRODUIT

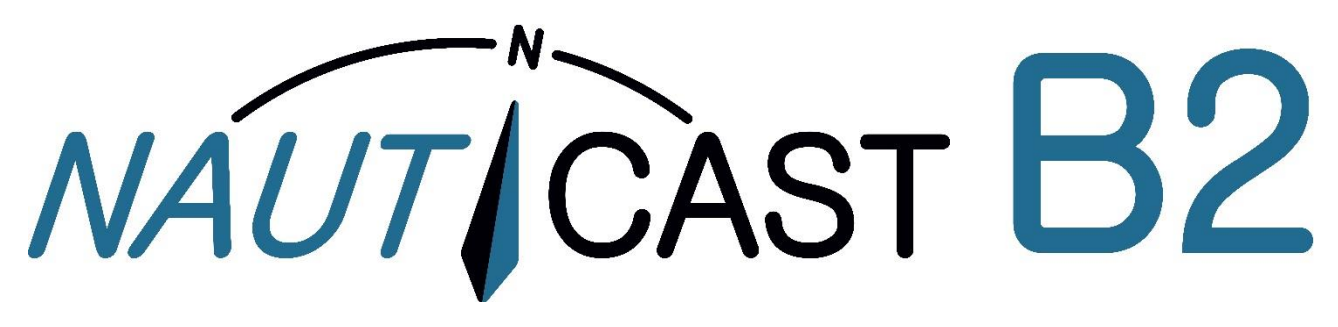

# Transpondeur AIS de Classe B

réf. 300 1001 réf. 300 1020

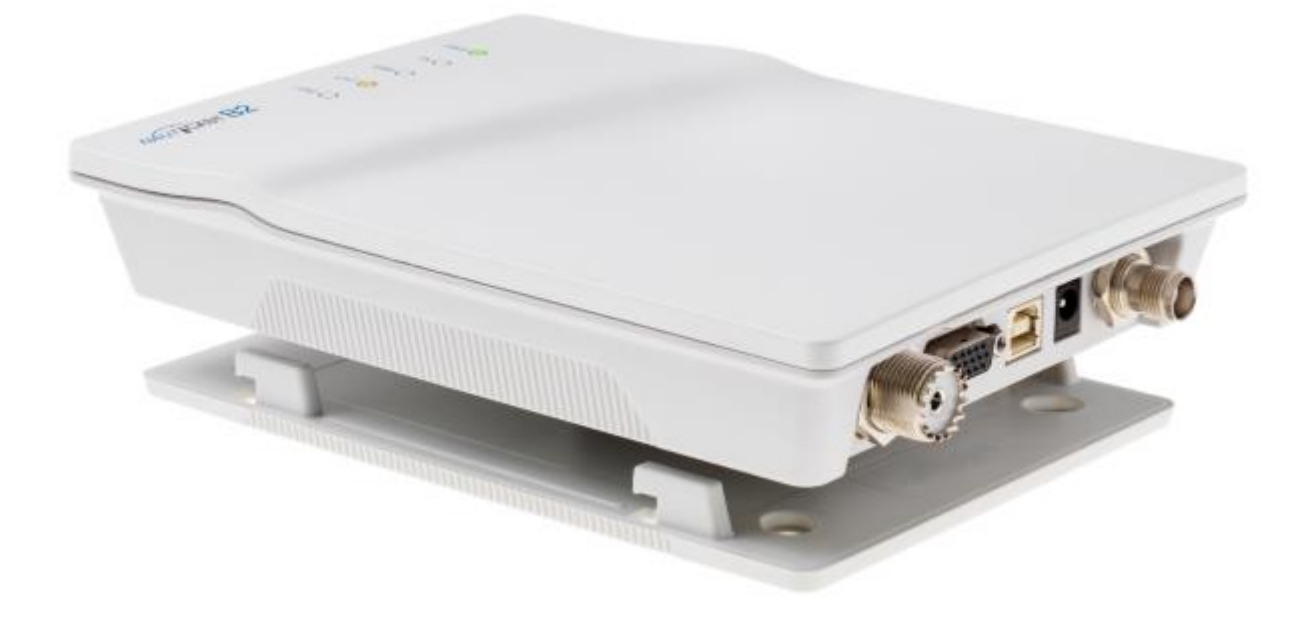

**Nauticast GmbH** Lützowgasse 12-14 / 3.OG 1140 Vienne, Autriche T: +43 (1) 5 237 237-0 F: +43 (1) 5 237 237-150 office@nauticast.com

#### CLAUSE DE NON-RESPONSABILITÉ

Bien que Nauticast GmbH s'efforce de précision dans toutes ses publications, ce matériau peut contenir des erreurs ou des omissions et est sujettes à modification sans préavis. Nauticast GmbH ne seront pas tenu responsable des dommages particuliers, indirects, fortuits ou conséquents à la suite de l'utilisation de ce manuel. Veuillez visiter notre site Web pour la dernière révision manuelle à [www.nauticast.com.](http://www.nauticast.com/)

#### PROTECTION DU DROIT D'AUTEUR

Ce document est protégé par le droit d'auteur. Toute redistribution ou reproduction de ce document est autorisée exclusivement pour appuyer le fonctionnement d'un système AIS B2 Nauticast. Les contrevenants seront passibles de dommages-intérêts.

#### AVERTISSEMENTS GÉNÉRAUX

Un dispositif d'AIS est un moyen de communication et soulage le skipper de communication standard pour la coordination des renseignements sur les cours avec les autres navires et le contrôle de la circulation. Les appareils AIS ne sont pas des appareils de navigation et ne remplacent pas les bons usages maritimes ou tout autres aides à la navigation tels que RADAR. C'est la responsabilité du capitaine pour assurer l'exploitation sécuritaire du navire et d'acquérir des connaissances sur l'eau, les dangers actuels et d'autres informations pertinentes à la navigation.

La fonction de l'équipement de l'AIS peut être affectée par des influences internes et externes ou de défauts. Facteurs d'influence sont, par exemple, l'environnement électromagnétique, les interférences provenant d'autres émissions de la radio, la météo, la « visibilité » et la disponibilité des satellites du système de positionnement, des obstacles physiques à la propagation VHF ou la qualité de l'installation du appareil AIS et en particulier des antennes. Il est donc nécessaire de vérifier régulièrement le fonctionnement de l'AIS et la qualité de la production de données ais.

La distance de sécurité boussole de cet appareil est de 0,55 m ou davantage d'écart de 0,3 °.

Tous les appareils AIS doit être enregistrée auprès des autorités compétentes pour les radiocommunications. Dans la plupart des pays l'exploitation d'une unité de l'AIS est inscrite au titre marine VHF licence dispositions du navire. Le navire sur lequel est installé l'appareil AIS doit donc posséder une licence valide de radiotéléphone VHF qui répertorie le système AIS et le navire indicatif d'appel et le numéro MMSI (Maritime Mobile Service Identity). Pour plus d'informations, veuillez communiquer avec l'autorité compétente de votre pays.

#### NOTE POUR OPÉRATION AUX USA

Aux États-Unis l'MMSI et les données statiques peuvent seulement être inscrit par un revendeur agréé ; l'utilisateur final de l'équipement n'est pas autorisé à entrer ou modifier leurs propres données de navire.

Si votre émetteur/récepteur AIS n'a pas été préalablement configuré, veuillez contacter votre revendeur pour plus d'informations sur la façon de l'avoir configuré.

#### GARANTIE LIMITÉE

Ce produit est garanti contre tout défaut d'usine de matériau et de fabrication pour une période de 24 mois à compter de la date d'achat. Au cours de la période de garantie que Nauticast GmbH s'engage à réparer ou à sa discrétion, remplacera le produit sans frais pour l'acheteur. Dans tous les cas de garantie, veuillez contacter votre revendeur ou Nauticast GmbH (voir les informations de contact et de support). Cette garantie ne s'applique pas si le défaut est causé par des forces mécaniques ou électriques au-delà des spécifications dans le présent manuel ou à la suite de service ou de la modification par personnel non autorisé. Pour partenaires de service autorisé voient notre site [www.nauticast.com](http://www.nauticast.com/) ou contactez Nauticast support technique directement.

Garantie et certification nulle si l'appareil est ouvert.

© 2019 Nauticast GmbH Nauticast est une marque protégée de Nauticast GmbH Index

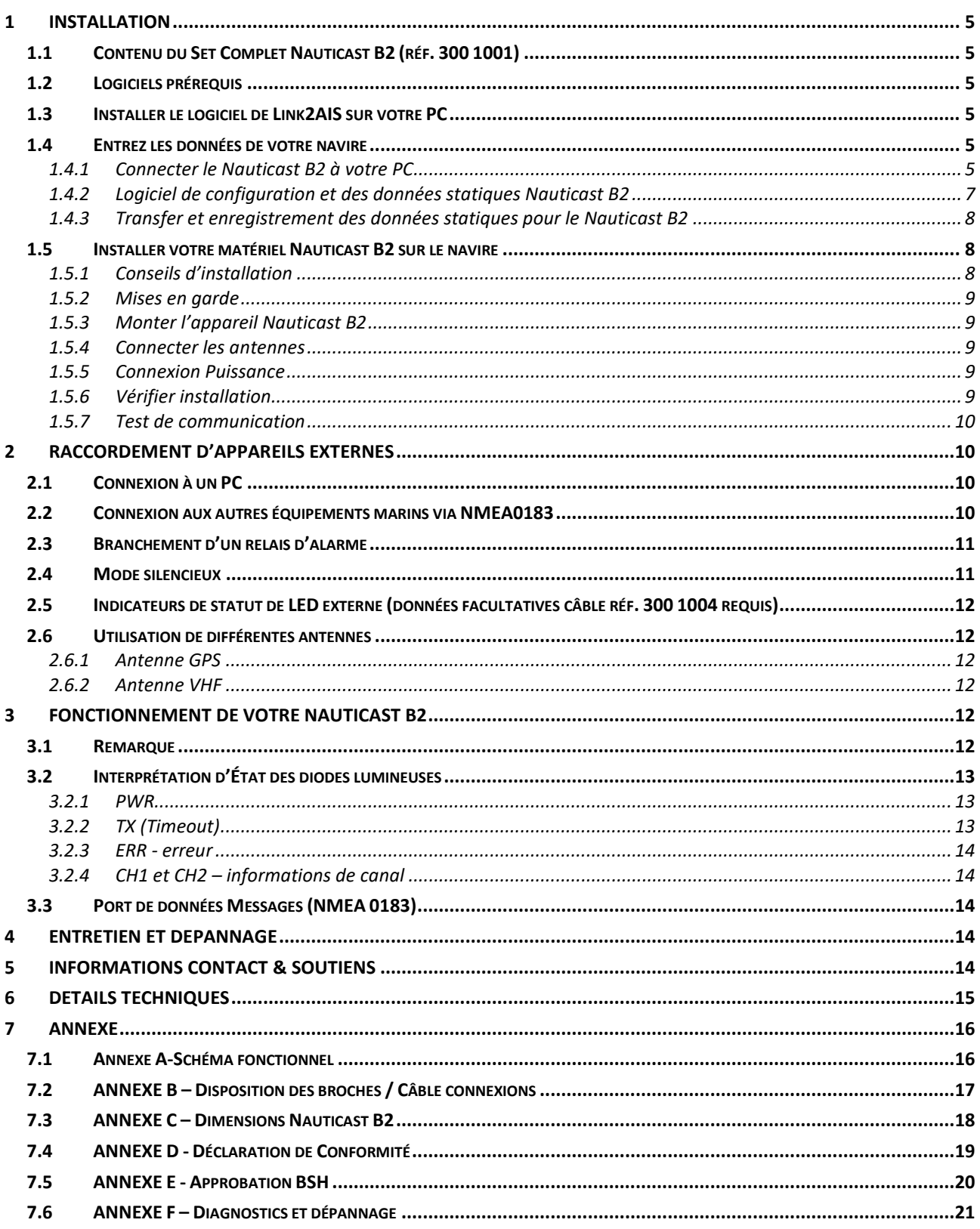

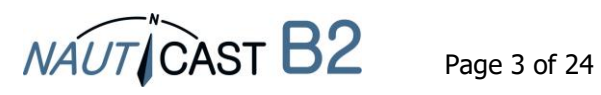

Historique des modifications dans ce manuel du produit

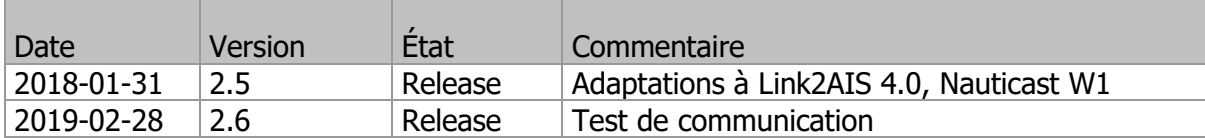

### Dépendances logicielles / firmware

Cette révision du manuel est valable pour les dernières versions de logiciel listées ci-dessous.

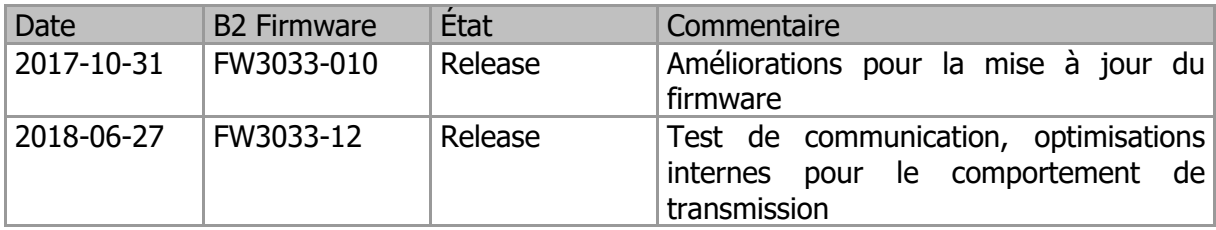

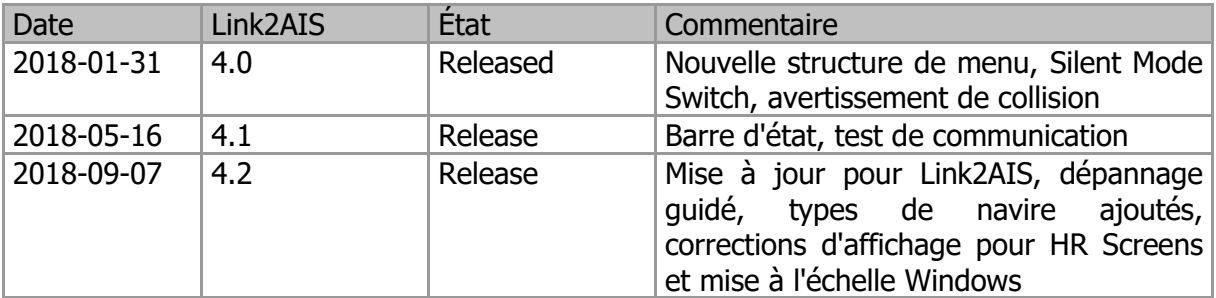

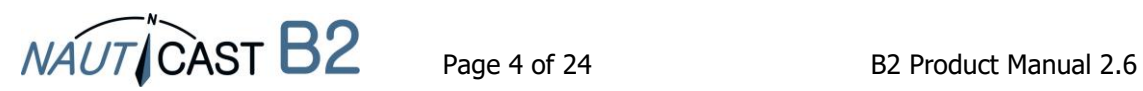

### <span id="page-4-0"></span>**1 Installation**

#### <span id="page-4-1"></span>**1.1 Contenu du Set Complet Nauticast B2 (réf. 300 1001)**

(\* : contenu du Nauticast B2 – dispositif (réf. 300 1020)

Avant de procéder à l'installation de la Nauticast B2 s'il vous plaît vérifiez le contenu de la boîte, qui comprend :

- Le transpondeur AIS B2 Nauticast (réf. 300 1010) \*
- Plaque de montage  $*$
- Câble d'alimentation \*
- Câble USB \*
- Antenne VHF avec monture et câble de raccordement
- Antenne GPS avec support et câble de raccordement
- Câble de données pour NMEA0183 (réf. 300 1012) \*
- Manuel imprimé (en français) \*
- Carte de données USB avec documentation et le logiciel :
	- o Manuel du produit Nauticast B2 (FR, DE, ES, FR, NL, PL)
	- o Fiche produit Nauticast B2
	- o Logiciel Link2AIS Setup
	- o Guide de l'utilisateur Link2AIS

L'installation devrait être terminée en 3 étapes distinctes. Compléter chaque étape avant de passer à la suivante :

- 1. Installer le logiciel Link2AIS sur votre PC (Windows).
- 2. Entrer les données de votre navire (MMSI, nom du navire, indicatif d'appel, longueur, faisceau, type de navire) dans le logiciel de Link2AIS et les enregistrer sur le Nauticast B2 (seule la connexion USB nécessaire).
- 3. Installer votre appareil Nauticast B2 à votre navire.

#### <span id="page-4-2"></span>**1.2 Logiciels prérequis**

Le logiciel Link2AIS est conçu pour fonctionner avec les systèmes d'exploitation Microsoft Windows. Les exigences système minimales recommandées sont :

- Microsoft Windows 7, 8, 8.1 ou 10
- Recommandé résolution d'écran de 1280 x 1024 (bien que le logiciel Link2AIS peut fonctionner sur les écrans avec une résolution inférieure, avec l'utilisation de barres de défilement).
- Un port USB libre minimum USB 2.0.
- Un dispositif de pointage (souris ou équivalent).
- Un navigateur Internet utilisé pour le système d'aide.

#### <span id="page-4-3"></span>**1.3 Installer le logiciel de Link2AIS sur votre PC**

Le logiciel Link2AIS est dans le dossier « software » de la carte de données USB ou peut être téléchargé depuis la page d'accueil de Nauticast GmbH [\(https://www.nauticast.com/en/cms/downloads\)](https://www.nauticast.com/en/cms/downloads). Décompressez le package si nécessaire, doublecliquez sur « setup.exe » pour lancer l'installation. Suivez les messages-guides pour installer le logiciel de Link2AIS.

On créera un dossier du Menu Démarrer et un raccourci sur votre bureau avec le nom « Link2AIS ». Ce raccourci doit être utilisé pour lancer l'application.

#### <span id="page-4-4"></span>**1.4 Entrez les données de votre navire**

#### <span id="page-4-5"></span>1.4.1 Connecter le Nauticast B2 à votre PC

Connectez le Nauticast B2 à votre PC/ordinateur portable où Link2AIS est installé. Nous vous recommandons d'utiliser la connexion USB en tant que, puis aucune autre source d'alimentation externe n'est nécessaire pour la Nauticast B2. Si vous utilisez le câble de données (réf. 300 1012 ou réf. 300 1004) pour la connexion, le Nauticast B2 doit être connecté à une source d'alimentation de 12V DC ou 24V DC et la connexion série, mis en place après cela.

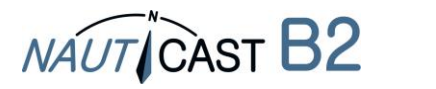

Assurez-vous que le périphérique est correctement reconnu par votre PC (Windows affiche un message sur le panneau de tâches indiquant quel port COM a été affecté). Sinon, la connexion pour le Nauticast B2 de programmation peut aussi être établie via le Nauticast W1 Wifi serveur (protocole TCP).

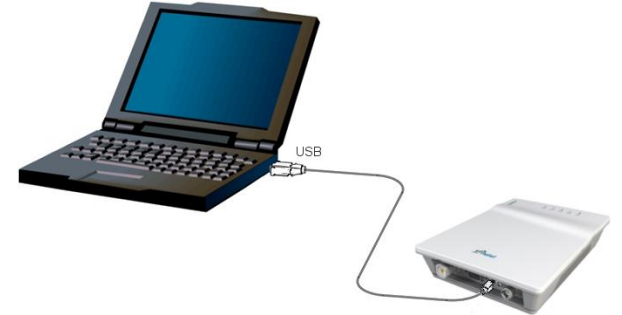

- Lancez le logiciel Link2AIS sur le PC.
- Ouvrez les paramètres de connexion : Start connexion.

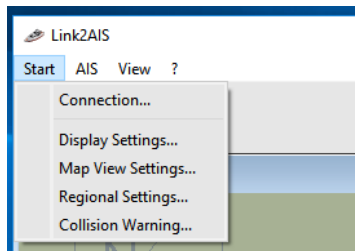

- En appuyant sur « Scan Ports », le logiciel vérifie les ports disponibles pour le périphérique et vous donne une suggestion quand le Nauticast B2 est trouvé. Le port série (numéro de port peut être trouvé dans le gestionnaire de périphériques de Windows) peut également être sélectionnée manuellement dans le menu. Lorsque le bon port est sélectionné, cliquez sur « Enregistrer ».
- Si vous utilisez le Nauticast W1 pour programmer la Nauticast B2, s'il vous plaît utiliser paramètres analogiques comme dans le tableau ci-dessous. Vous trouverez des instructions de distinguer dans le manuel du produit de la Nauticast W1.

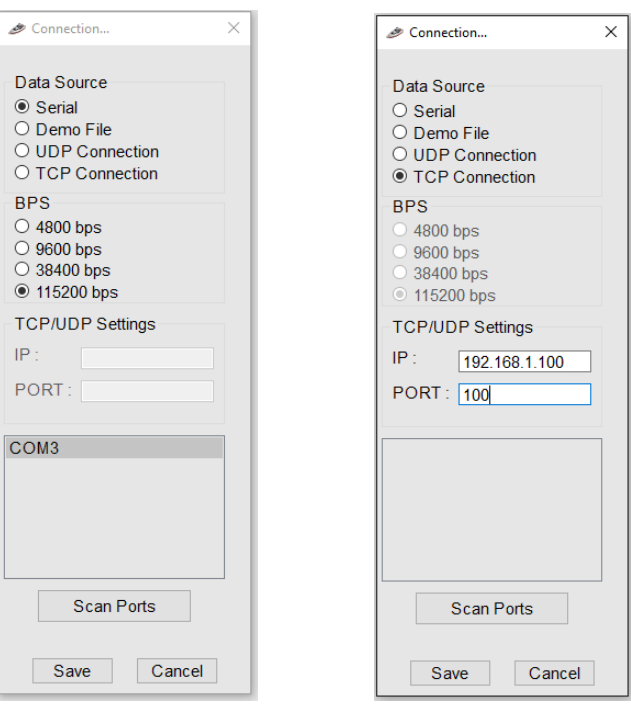

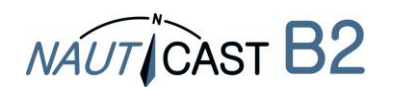

<span id="page-6-0"></span>1.4.2 Logiciel de configuration et des données statiques Nauticast B2

Lorsque la connexion est établie, vous pouvez commencer à programmer des données statiques dans le Nauticast B2. Tout message d'erreur indiqué lors d'une connexion USB uniquement peut être ignorée (telles qu'envoyer et recevoir des erreurs, position Erreurs etc..). Il repose sur un contexte d'aide. Le système d'aide est lancé en appuyant sur la touche F1 sur votre PC ou via le menu ' ? – Link2AIS aider '. Pour plus d'informations sur le logiciel Link2AIS, veuillez-vous reporter au Guide d'utilisation logiciel Link2AIS (« aide-Link2AIS-Help », section Documentation).

- Les fonctions de Link2AIS sont disposées en plusieurs menus. Le menu s'adapte dynamiquement au type de connexion de statut et l'appareil connecté. Par conséquent, pas toutes les entrées du menu ci-dessous peuvent être visibles.
- Ouvrir « AIS-données statiques de navire ». Cela permet d'afficher les données « statiques » pour le Nauticast B2 connectés. Cela inclut le nom du navire, indicatif d'appel, numéro MMSI et autres informations fixes. Pour un Nauticast B2 dans les réglages d'usine, les champs seront vides.

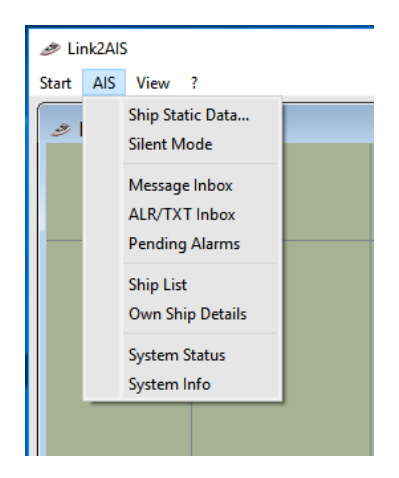

Entrez toutes les informations de navire dans les champs appropriés :

- MMSI saisissez un numéro d'identité du Service Mobile Maritime du navire
- Répétez l'entrée de l'MMSI pour éviter les fautes de frappe
- Signe d'appel entrer un signe d'appel radio du navire (7 caractères au minimum)
- Nom du bateau entrez le nom du bateau (maximum 20 caractères)
- Sélectionnez le type de navire approprié dans le menu déroulant.
- Entrez les dimensions du navire comme suit, arrondie au mètre le plus proche :
	- o Dimension A distance entre l'emplacement d'antenne GPS à l'arc
	- o Dimension B distance entre l'emplacement d'antenne GPS à l'arrière
	- o Dimension C distance entre l'emplacement d'antenne GPS au port
	- o Dimension D distance de l'antenne GPS sur tribord

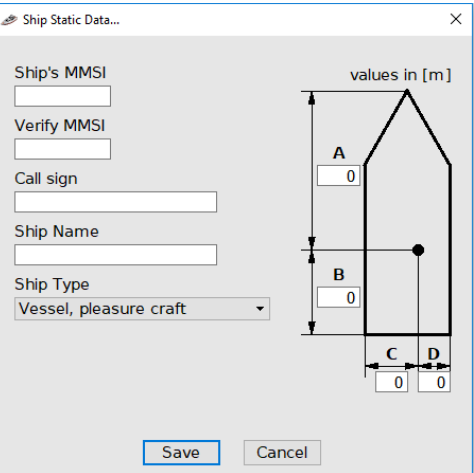

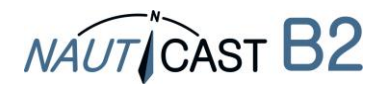

<span id="page-7-0"></span>1.4.3 Transfer et enregistrement des données statiques pour le Nauticast B2

#### **ATTENTION :**

**Pour des raisons de sécurité le MMSI du navire n'est pas modifiable par l'utilisateur final une fois qu'el est programmé. Si le MMSI est programmé de façon incorrecte ou doit être changé, que vous devez contacter votre revendeur ou Nauticast GmbH pour un redémarrage du MMSI.**

Lorsque vous avez entré toutes les données du navire, cliquez sur le bouton « Enregistrer » pour programmer cette configuration dans le transpondeur AIS. Un avertissement s'affiche vous demandant de vérifier le numéro MMSI. Vous pouvez modifier toutes les autres données (sauf le MMSI) à tout moment, si le besoin se posent. S'il vous plaît vérifier le MMSI.

- Si le MMSI n'est pas correcte, cliquez sur le bouton « Non » pour annuler la programmation du MMSI.
- Cliquez sur le bouton « Oui » si le MMSI est correcte.

La fenêtre « Identification » rafraîchir et montrer les informations actuelles de navire enregistrées dans l'appareil. Le numéro MMSI s'affichera avec un fond gris, pour indiquer qu'il a été programmé et ne peut pas être modifié.

Vous pouvez à présent débrancher l'appareil du câble USB / PC et preparer l'installation du matériel sur votre bateau. Un PC n'est pas nécessaire pour un fonctionnement normal, mais peut être utile d'afficher l'état du système, les cartes et les données AIS.

#### <span id="page-7-1"></span>**1.5 Installer votre matériel Nauticast B2 sur le navire**

- <span id="page-7-2"></span>1.5.1 Conseils d'installation
	- **L'antenne GPS** a besoin d'une vue libre vers le ciel grâce à 360 degrés avec un angle vertical de 5 à 90 degrés au-dessus de l'horizon et libre des effets d'ombre du gréement du navire ou toute autre superstructure. Éviter le montage dans des endroits fortement fluctuantes, comme en haut du mât. Réception GPS peut être affectée par DC moteurs, bobines et autres équipements électriques. Assurez-vous que l'antenne GPS est aussi éloignée que possible des antennes Radar, Inmarsat et Iridium et ne se trouve pas directement dans leur faisceau de transmission. Maintenir une distance minimale de 2m à MF / HF et autre VHF antennes émettrices.
	- Le critère déterminant pour une bonne plage de signal est une position haute et autonome de **l'antenne VHF**. Assurez-vous que l'antenne VHF est aussi loin que possible du radar, Inmarsat et Iridium antennes et ne se trouve pas directement dans leur faisceau de transmission. Maintenir une distance minimale de 2m (idéalement verticalement compensée) aux MF / HF et autre VHF transmettent antennes et également la localisation permanente du peuple.
	- L'antenne VHF peut être partagé avec d'autres émetteurs VHF / récepteurs à l'aide d'un **VHF**‑**splitter**. Le séparateur doit être adapté pour une utilisation avec un transpondeur AIS (recevoir et transmettre). Un splitter pour un récepteur AIS ne convient pas.
	- Le **transpondeur Nauticast B2** doit être monté sur une cloison verticale avec les connecteurs / câbles en position vers le bas. Utilisez la plaque de montage fournie. L'emplacement de montage doit être protégé contre les intempéries (pluie, neige...) et jet d'eau direct. Le meilleur endroit, donc, est le Bureau de navigation, sous le poste de pilotage ou de quelque autre endroit approprié dans la cabine. Garder une distance de sécurité à d'autres équipements électroniques d'au moins de 0,55 m.
	- Les **câbles** (GPS, VHF, puissance et données) doivent être fixés à la cloison entre 15 à 30cm des connecteurs. Passer les câbles dans les goulottes de câbles, évitant les souches, les coudes ou arête acérée et anomalies dans les câbles. Ne pas passer les câbles à travers des zones très chaudes, près des moteurs, autres appareils électriques ou de composants rayonnement électromagnétique.

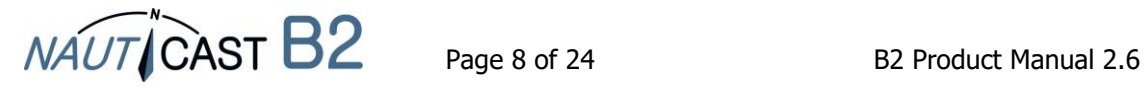

#### <span id="page-8-0"></span>1.5.2 Mises en garde

- Nous recommandons d'utiliser les pièces et les câbles fournis avec la Nauticast B2 à connecter des antennes, puissance et dispositifs d'affichage afin d'assurer le bon fonctionnement du système.
- Ne connectez pas l'appareil Nauticast B2 à une alimentation électrique de la ligne principale 110/220V AC, car cela pourrait provoquer un choc électrique ou un incendie. Utilisez uniquement des sources d'alimentation DC 12-24V !
- Ne pas raccorder la Nauticast B2 à une alimentation DC dépassant 24V DC et respectez la polarité de l'alimentation.
- La longueur du câble de données ou de puissance ne doit pas dépasser 3 mètres.
- Ne pas appliquer une force excessive aux connecteurs lors de l'installation !
- Le Nauticast B2 est concue pour fonctionner à des températures allant de -15 $^{\circ}$ C à +55 $^{\circ}$ C. Ne pas installer (ou utiliser) le Nauticast B2 dans les environnements qui dépassent cette gamme.
- Connecter un dépareillées ou défaut antenne VHF, laissant la VHF port antenne débranché ou court-circuiter la prise d'antenne VHF, empêchera l'unité d'envoyer correctement des comptes rendus de position et peut endommager le transpondeur.

#### <span id="page-8-1"></span>1.5.3 Monter l'appareil Nauticast B2

Fixez la plaque de montage avec Phillips vis tête (10-32 x 1,2) sur une surface verticale. S'il vous plaît voir l'annexe C pour les dimensions exactes de la plaque de montage.

Puis insérez l'unité principale Nauticast B2 et appuyez fermement jusqu'à ce qu'il s'enclenche.

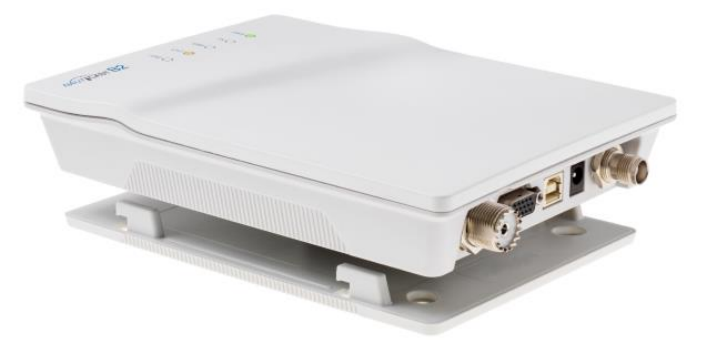

#### <span id="page-8-2"></span>1.5.4 Connecter les antennes

Connectez le câble de descente de l'antenne VHF à la prise d'antenne VHF et connectez le câble de descente d'antenne GPS à la prise d'antenne GPS. S'il vous plaît voir [7.1](#page-15-1) [Annexe A-Schéma](#page-15-1)  [fonctionnel](#page-15-1) pour une installation antenne adéquate.

#### <span id="page-8-3"></span>1.5.5 Connexion Puissance

Connectez le câble d'alimentation à l'alimentation 12 V DC ou 24 V DC, capable de fournir 2A max. (rouge = positif, noir = négatif). Assurez-vous que l'alimentation est stable et protégée par des fusibles ou disjoncteurs. Si la source de courant est partagée avec des charges multiples, assurezvous que 2A est disponible pour la Nauticast B2. Puis branchez le connecteur d'alimentation dans la Nauticast B2.

#### <span id="page-8-4"></span>1.5.6 Vérifier installation

Maintenant, vous avez terminé avec succès l'installation de votre système Nauticast B2 AIS. Après avoir branché l'alimentation principale permettez au système 5 minutes d'étalonner et de commencer l'opération.

Puis vérifiez l'état de la LED. Fonctionnement normal est indiqué par :

PWR: vert (Note : LED sera une nuance de vert sur alimentation USB aussi, cependant alimentation USB uniquement n'est pas suffisante pour une utilisation complète, alors assurez-vous d'alimentation 12-24 V DC est effectivement fournie !)

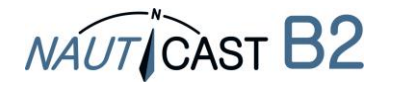

TX: vide

ERR: vide

CH1, CH2: clignotant vert, ambre ou rouge (lorsque les transmissions réelles se produisent, sombre entre les transmissions)

Quand vous rencontrez un comportement différent veuillez consulter section [4](#page-13-3) [Entretien et](#page-13-3)  [Dépannage.](#page-13-3)

#### <span id="page-9-0"></span>1.5.7 Test de communication

En cliquant avec le bouton droit de la souris sur un navire dans la liste des navires, vous pouvez effectuer un test autonome de transmission bidirectionnelle avec l'autre appareil. Le test ne nécessite pas l'intervention d'un l'opérateur. Nous recommandons une distance d'environ 3 à 5 km de l'autre navire.

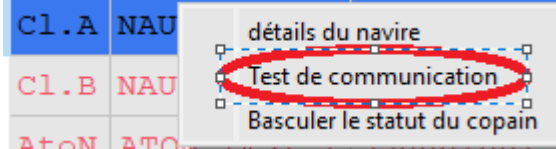

#### <span id="page-9-1"></span>**2 Raccordement d'appareils externes**

Équipement externe peut être n'importe quel appareil conforme NMEA0183 standard ou un PC avec logiciel AIS approprié installé. Pour plus d'informations sur les données, consultez section [3.3](#page-13-2) [Port](#page-13-2)  [de données Messages \(NMEA 0183\).](#page-13-2) Veuillez noter qu'une connexion USB désactive les interfaces série (RS232 et RS422), donc ils ne peuvent être utilisé simultanément. Cependant l'interface RS232 et les interfaces RS422 communiquera en même temps.

#### <span id="page-9-2"></span>**2.1 Connexion à un PC**

La connexion à un PC peut être établie via USB (fournit une Interface série virtuelle) ou avec le câble de données (réf. 300 1012 ou optionnel réf. 300 1004) ainsi qu'une interface série (RS232), si celuici est disponible sur le PC. Alternativement les données peuvent être diffusées via le Wifi en se connectant à une Nauticast W1 serveur Wifi.

#### <span id="page-9-3"></span>**2.2 Connexion aux autres équipements marins via NMEA0183**

Tous les autres périphériques prenant en charge la norme NMEA0183 peuvent être connectés avec câble 1 (RS422) ou câble 2 (RS232) du câble de données (réf. 300 1012 ou optionnel réf. 300 1004).

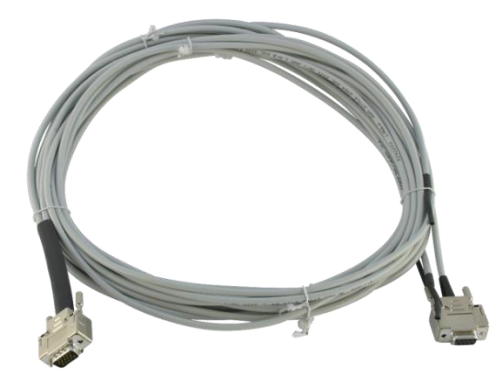

Câble de données 300 1004 / 300 1012

Raccordez votre Nauticast B2 à un traceur graphique, veuillez vérifier les détails pour les paramètres dans votre manuel de traceur graphique. Chaque traceur graphique se comporte un peu différemment.

En outre, assurez-vous de que choisir le bon canal NMEA comme la plupart des périphériques ont plusieurs canaux d'entrée. La vitesse de transmission de la chaîne doit être définie à 38400 bps lorsque vous utilisez l'interface RS422 et 115200 bps lors de l'utilisation de l'interface RS232. Dans le tableau pour câble 1 des données câble ci-dessous vous pouvez trouver les connexions des câbles pour un traceur graphique ou tout autre joint périphérique compatible NMEA.

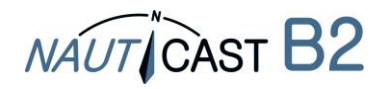

#### **CÂBLE 1 (RS422)**:

Raccordez les extrémités du câble approprié à l'appareil désigné de NMEA0183 (en 38400 bauds).

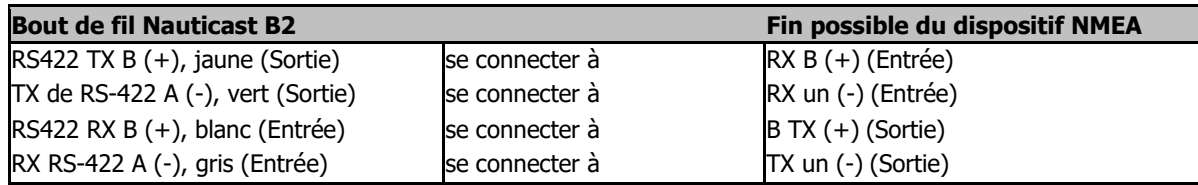

#### **CÂBLE 2 (RS232)**:

Connectez le connecteur 9 broches D-SUB à l'interface série RS232 correspondant. Cette connexion utilise un débit en bauds de 115 200 bauds par défaut.

#### <span id="page-10-0"></span>**2.3 Branchement d'un relais d'alarme**

Il y a 2 façons de signaler une sortie d'alarme du câble 3 du câble de données :

- Visualisation par LED
- Connectez le relais d'alarme

#### **Visualisation par LED**

Si vous souhaitez signaler une alarme uniquement avec une LED, vous pouvez connecter la LED avec une résistance série R entre + (gris) et ALARM OUT (jaune). Selon la tension utilisée pour le Nauticast B2, vous devez utiliser une résistance de 470 $\Omega$  en utilisant 12V DC ou 1k $\Omega$  en utilisant 24V DC.

#### **Relais d'alarme**

Le relais d'alarme en option (réf. 300 1009) doit être connecté aux fils jaunes et grises du cable 3 du câble de données. La tension d'entrée du relais d'alarme est adaptée à la tension de fonctionnement de la Nauticast B2. La tension de fonctionnement du relais d'alarme est de 3 à 60 V DC avec un courant de charge de 0,1A à 2A (3A lors de l'utilisation d'un dissipateur de chaleur).

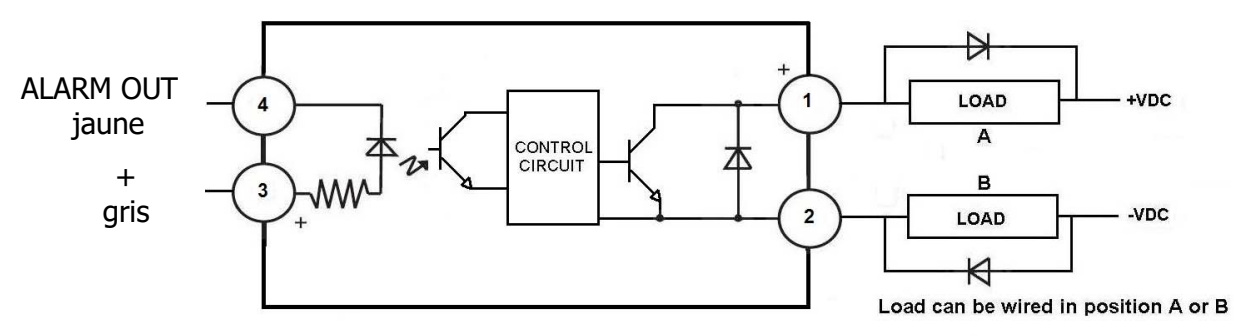

DC Inductive loads must be diode suppressed to prevent damage to SSR

#### **Connection of the Alarm Relay**

#### <span id="page-10-1"></span>**2.4 Mode silencieux**

En connectant un commutateur de mode silencieux au câble 3 du câble de données (réf 300 1012 ou en option réf 300 1004), la fonction de transmission du Nauticast B2 peut être activée et désactivée.

Vous devez connecter un interrupteur entre TX OFF (vert) et GND (marron). Pour désactiver la transmission, l'interrupteur doit être activé :

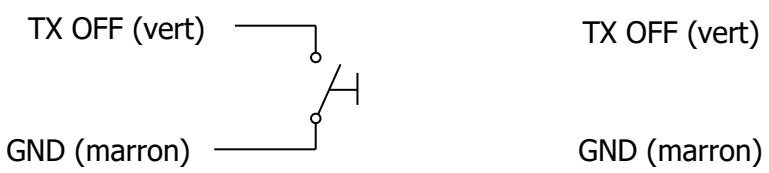

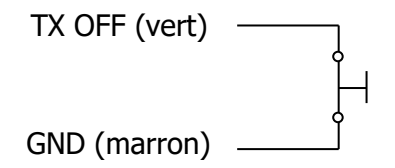

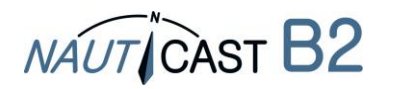

Le mode silencieux peut aussi être activé en Link2AIS lorsqu'il est connecté. Remarque : La LED TX va commencer ambre clignote lorsque le mode silencieux est activé.

#### <span id="page-11-0"></span>**2.5 Indicateurs de statut de LED externe (données facultatives câble réf. 300 1004 requis)**

Si la Nauticast B2 n'est pas visible et les voyants doivent toujours être surveillés, des voyants externes peuvent être connectés avec câble 4 du câble de données optionnel (réf. 300 1004). En fonction de la tension utilisée pour le Nauticast B2, vous devez connecter une résistance série avec la LED entre le fil + (gris) et le fil OUTPUT (CH1 LED ROUGE, vert; CH2 LED ROUGE, marron; LED TIMEOUT LED, blanc; ERREUR LED, jaune). Une résistance série de 350 $\Omega$  pour 12VDC et 1k $\Omega$ pour 24VDC est nécessaire pour une LED typique avec une tension directe de 2V et un courant direct de 0.2A. Pour un calcul avec des valeurs différentes, veuillez nous contacter à [support@nauticast.com.](mailto:support@nauticast.com)

#### <span id="page-11-1"></span>**2.6 Utilisation de différentes antennes**

Il est possible d'utiliser des antennes différentes que ceux fournis avec le Nauticast B2. Par exemple, une antenne combinée pour VHF et GPS (antenne combinée) peut être utilisée, s'il n'y a pas assez d'espace pour s'adapter à deux antennes sur le navire sans déranger les autres équipements. Une solution combinée d'antenne est disponible sur notre site Web (Réf.: 100 1027 – « AC Marine VHF/GPS-2 »).

Si les autres antennes sont utilisées, veuillez prendre note de la caractéristiques minimales suivantes :

#### <span id="page-11-2"></span>2.6.1 Antenne GPS

Le Nauticast B2 utilise une antenne GPS active 5V DC (c'est-à-dire, il doit comporter un LNA) et dispose d'un connecteur femelle de TNC. L'antenne doit être adapté pour des applications marines (protection, robustesse, moyens de montage). Une antenne doit être sélectionnée avec un gain (en dB) selon la longueur du câble entre l'antenne et l'unité de l'AIS. Après soustraction des pertes câble et connecteur un gain total minimum de 20 dB devrait être disponible au niveau du connecteur d'antenne GPS B2 Nauticast. L'antenne GPS doit être une antenne dédiée, c'est-à-dire non partagée avec n'importe quel autre récepteur GPS. L'installation de l'antenne GPS est cruciale pour un fonctionnement sans faille de la construction dans le récepteur GPS, qui à son tour est utilisée pour le chronométrage des fentes de temps de transmission et pour la fourniture d'information sur la navigation.

#### <span id="page-11-3"></span>2.6.2 Antenne VHF

Le Nauticast B2 a un connecteur femelle UHF. L'antenne VHF employées pour l'utilisation de l'AIS:

- .. peuvent, en principe, être toute antenne VHF marine, travaillant dans la bande marine de 156‑163 MHz. Antennes AIS dévoué ont leurs caractéristiques optimisées pour les fréquences de l'AIS et peuvent ainsi améliorer la performance d'émission et de réception.
- .. peuvent seulement être partagés avec d'autres appareils VHF par l'utilisation de commutateurs appropriés.
- .. doit être adapté pour les applications marines (indice de protection, de robustesse, de moyens de montage, etc..).
- .. doit être omnidirectionnelle et verticalement polarisées avec gain unitaire (0 dB). Un VSWR < 1,5 doit être maintenu sur la fréquence gamme 156 à 163 MHz.

### <span id="page-11-4"></span>**3 Fonctionnement de votre Nauticast B2**

#### <span id="page-11-5"></span>**3.1 Remarque**

• Si aucun MMSI valide n'est entré (MMSI est préréglée à 000000000) le transpondeur AIS fonctionnera uniquement en mode de réception, ce qui signifie que la position du navire n'est

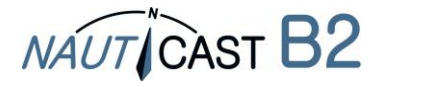

pas transmise. En conséquence, la LED TX clignotera ambre même lorsque tous les antennes et alimentation sont branchés.

- Il n'y a pas de transmission sans position GPS valide.
- AIS appareils utilisent les réseaux par satellite tels que le système de positionnement Global (GPS) ou le système mondial des satellites de Navigation (GLONASS) afin de déterminer leur position. Le Nauticast B2 utilise le réseau GPS.
- Données statiques de navire et données dynamique de position sont transmises dans des messages différents à des moments différents. Donc après avoir allumé l'AIS, vous pourrez voir des navires avec leur MMSI uniquement dans la liste des navires. Après un certain temps, le nom du navire est affecté, car les données statiques sont envoyées moins fréquemment.
- Les appareils de classe B envoient avec moins de puissance que les appareils de classe A. C'est pourquoi un appareil de classe A peut être visible à la Nauticast B2, tandis que l'inverse ne peut pas être le cas à plus grandes distances.
- Tous les appareils de classe B et donc le Nauticast B2 ont une priorité inférieure à celle des appareils de classe A et de stations de base chaque fois que l'AIS-canal est très chargé. Transmissions est omises de la Nauticast B2 seront reportées et rejugées dès que possible.

#### <span id="page-12-0"></span>**3.2 Interprétation d'État des diodes lumineuses**

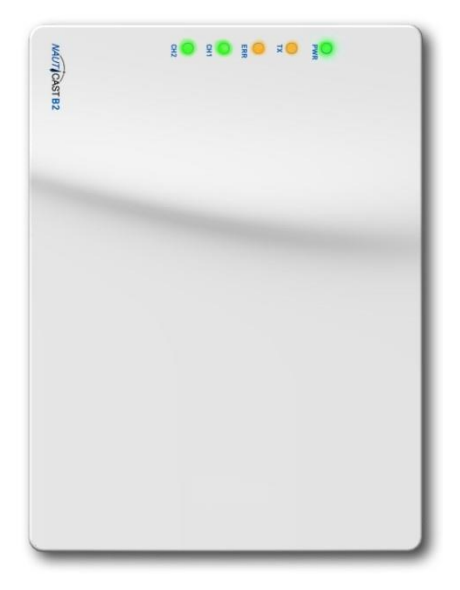

#### <span id="page-12-1"></span>3.2.1 PWR

Une diode verte indique que l'appareil est branché à une source d'alimentation externe.

Remarque : Le LED sera une gradateur nuance de vert sur alimentation USB aussi bien ; alimentation USB uniquement n'est cependant pas suffisante pour une utilisation complète, alors assurez-vous d'alimentation 12-24 V DC est effectivement fournie si vous voulez faire fonctionner la B2 en mode de fonctionnement normal (c'est-à-dire la transmission des données aux autres navires de AIS).

#### <span id="page-12-2"></span>3.2.2 TX (Timeout)

Cette LED apparaîtra dans l'ambre si l'unité n'a pas pu transmettre un rapport de position pendant les deux derniers intervalles considérés.

Raisons de manque de rapports des intervalles peuvent être (exemples) :

- Unité (MMSI) n'a pas été configurée
- Une charge élevée de VDL
- GPS/positionnel information indisponible
- Problèmes de connexion avec une des antennes
- Transmission désactivée
- Irrégularités dans le bloc d'alimentation (alimentation USB seule ne suffit pas pour l'envoi !)
- Message 23 « calme période »

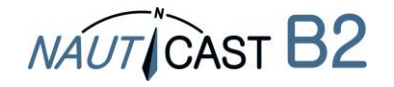

#### <span id="page-13-0"></span>3.2.3 ERR - erreur

L'appareil est équipé de tests d'intégrité intégré (BIIT). Un ambre LED apparaît si l'appareil n'a pas réussi son test d'intégrité. Le BIIT assurent les fonctions de test suivantes :

- Surveillance du récepteur du niveau de bruit de fond indique si le niveau de bruit de fond dépasse -77dBm
- Antenne GPS indique un circuit ouvert ou court-circuité
- Module GPS indique si le module a échoué

#### <span id="page-13-1"></span>3.2.4 CH1 et CH2 – informations de canal

Deux couleurs LED allument brièvement (flash), indiquant une activité sur le canal 1 et canal 2:

- Flash vert : canal a reçu un message de l'AIS
- Flash ambre: canal transmet
- Rouge : indique que le canal est en mode DSC

#### <span id="page-13-2"></span>**3.3 Port de données Messages (NMEA 0183)**

Le port de données va afficher le texte suivant :

- Détails du AIS transmissions reçues (VDM messages pertinents)
- Détails des transmissions AIS envoyées (messages VDO)
- Détails de la gestion des messages reçus (VDM messages de canaux)
- Messages d'erreur générés par la fonction BIIT (messages ALR)
- Notifications système générées par le transpondeur (messages TXT)
- Informations GPS (RMC, GSA, GSV)

Le port de données accepte les entrées suivantes :

- Informations de programmation (SSD, propriétaire commande PNAU)
- Accusés de réception d'alarme (ACK)

#### <span id="page-13-3"></span>**4 Entretien et Dépannage**

**ATTENTION :** L'ouverture de la Nauticast B2 (boîtier) sans autorisation annule la garantie ! Évitez d'utiliser des solvants chimiques pour nettoyer le Nauticast B2 comme certains solvants peuvent endommager le matériau du boîtier. Pour nettoyer, essuyer avec un chiffon humide.

The Nauticast B2 ne contient aucune pièce réparable.

Si vous rencontrez un comportement inattendu ou un mauvais fonctionnement de la Nauticast B2, veuillez suivez les instructions dans la section [7.6](#page-20-0) ANNEXE F – [Diagnostics et dépannage.](#page-20-0) Si le problème n'est toujours pas résolu, veuillez joindre un PC, lancer Link2AIS et enregistrer des données AIS en activité depuis au moins 2-3 heures, tel que décrit dans la section même. Contact [support@nauticast.com](mailto:support@nauticast.com) avec le fichier de journal jointe.

#### <span id="page-13-4"></span>**5 Informations contact & soutiens**

Contactez votre revendeur local pour le support Nauticast B2. S'il vous plaît voir notre site Web [www.nauticast.com](http://www.1st-relief.com/) pour les listes de concessionnaire / service.

#### **Nauticast GmbH**

Lützowgasse 12-14 / 3. OG 1140 Vienne Autriche Tel: +43 (1) 5 237 237-240 Fax: +43 (1) 5 237 237-150 Mail: [support@nauticast.com](mailto:support@nauticast.com) Web: [www.nauticast.com](http://www.1st-relief.com/)

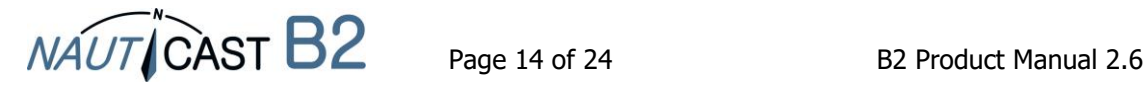

## <span id="page-14-0"></span>**6 Détails techniques**

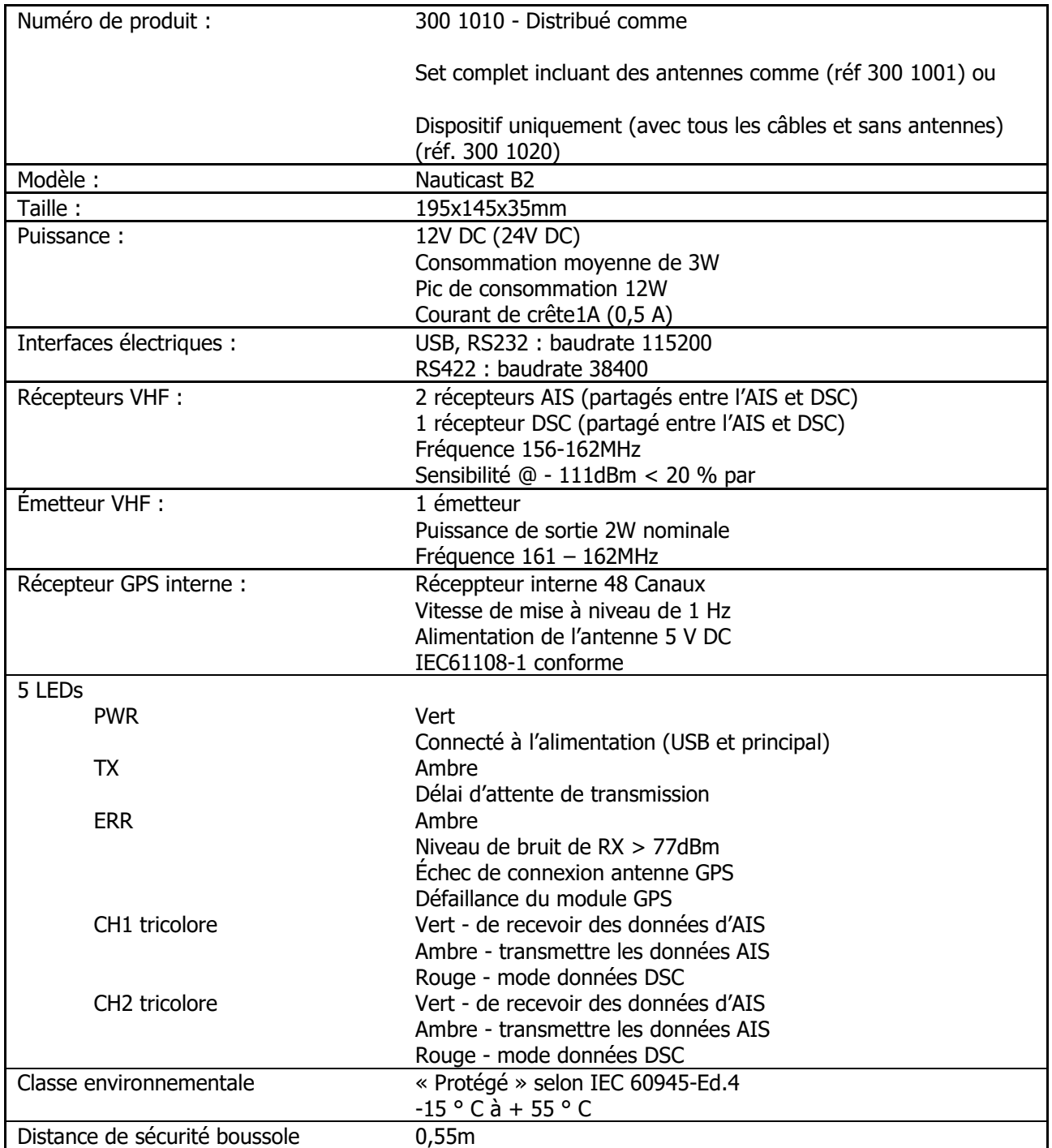

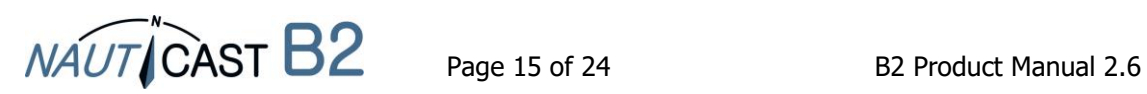

#### <span id="page-15-0"></span>**7 Annexe**

#### <span id="page-15-1"></span>**7.1 Annexe A-Schéma fonctionnel**

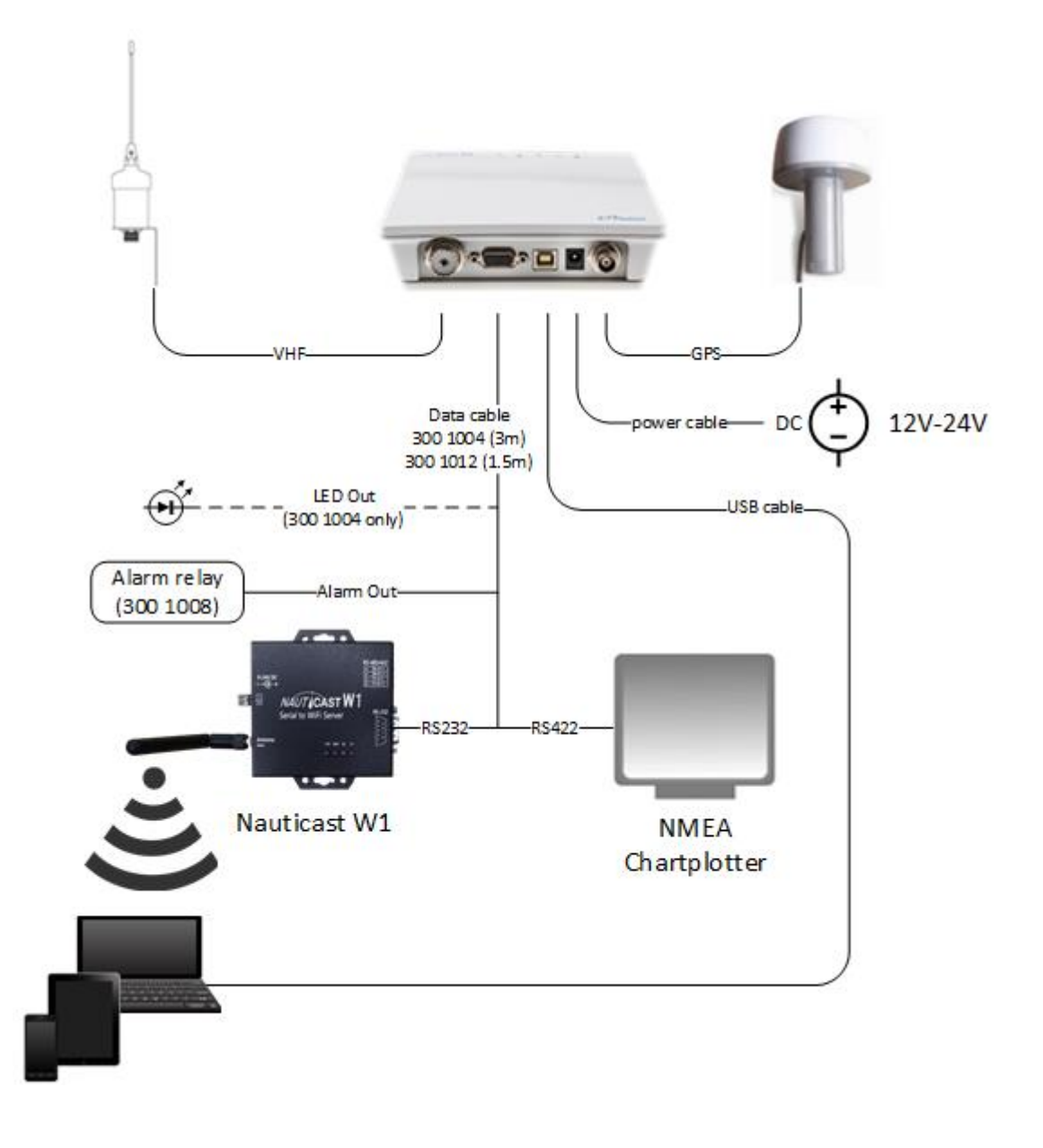

#### **Schéma fonctionnel**

**(Note: monter votre appareil avec côté câble/connecteur vers le bas)** (Alimentation, PC, NMEA compatibles périphériques non inclus)

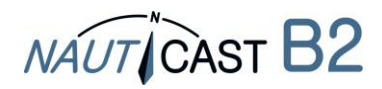

#### <span id="page-16-0"></span>**7.2 ANNEXE B – Disposition des broches / Câble connexions**

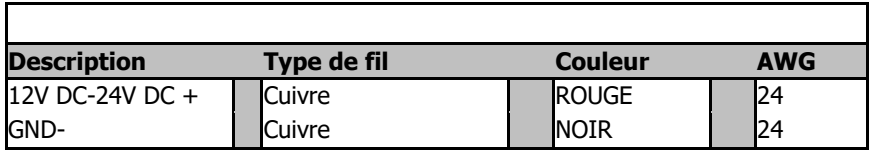

#### **Nauticast B2 CÂBLE D'ALIMENTATION**

#### **Nauticast B2 Câble de données (réf. 300 1004)**

٦

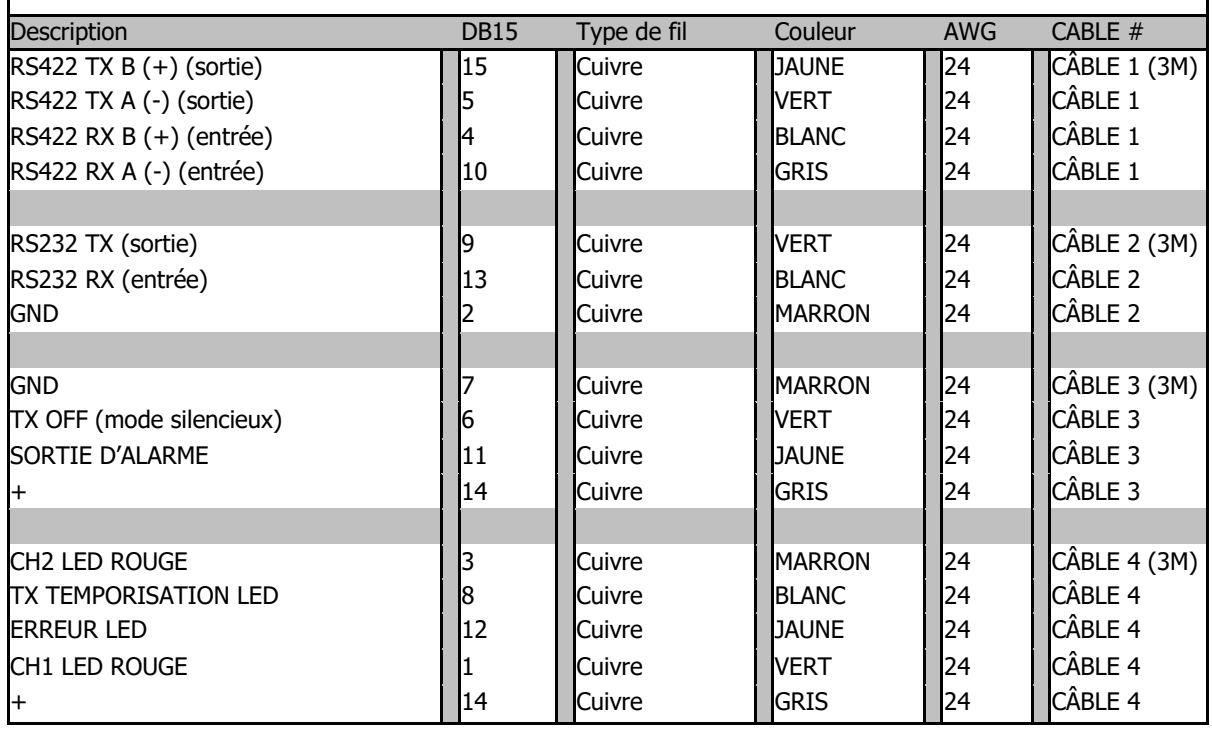

#### **Nauticast B2 Câble de données (réf. 300 1012)**

Câble de données réf. 300 1012 est identique à la réf. 300 1004 à l'exception des différences suivantes:

- Câble 4 : omis
- Câble 1 et 2 de câble sont 1,5 m de long au lieu de 3M
- Câble 3 est 0,2 m long au lieu de 3M

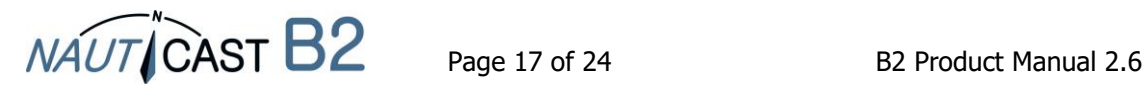

<span id="page-17-0"></span>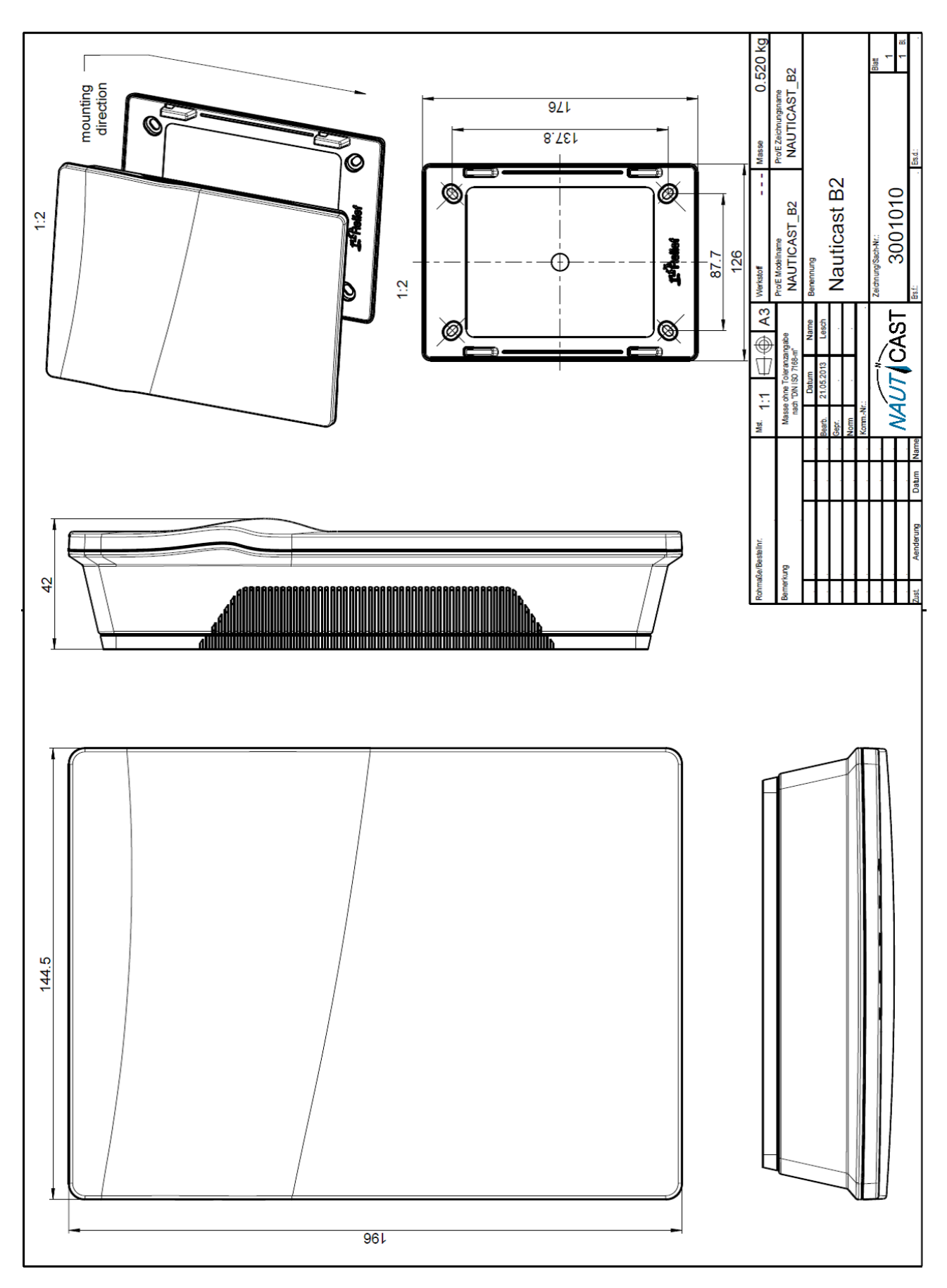

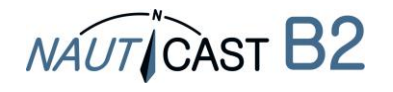

#### <span id="page-18-0"></span>**7.4 ANNEXE D - Déclaration de Conformité**

**GG-**Konformitätserklärung¶

EC--Declaration-of-Conformity

Déclaration·CE-de-Conformitè

Diese Konformitätserklärung bestätigt, dass das unten benannte Produkt den Auflagen der Richtlinie 2014/53/EU (RED) des europäischen Parlaments und Rates über die Bereitstellung von Funkanlagen entspricht. Das Produkt ist mit dem CE Kennzeichen der benannten Stelle akkreditiert.¶

**NAUTICAST** 

Vie-hereby-declare-that-the-following-product-is-in-conformity-with-the-Directive-2014/53/EU-of-the-European-Parliament-and-of-the-Councilon radio equipment (RED) and has been type examined as follows. This product is labelled with the CE mark and notified body number as required by the RED directive.

Öetter déclarationr der conformitér déclarer quer ler produitr estr conformer ár Directiver 2014/53/CE+dur Parlementr Européenr etr dur Conseilr concernant les équipements de télécommunications (RED) et était examiné comme suit. Le produit est marqué avec le logo CE et le numéro de l'organisme notifié comme obligatoire par la directive R&TTE.1

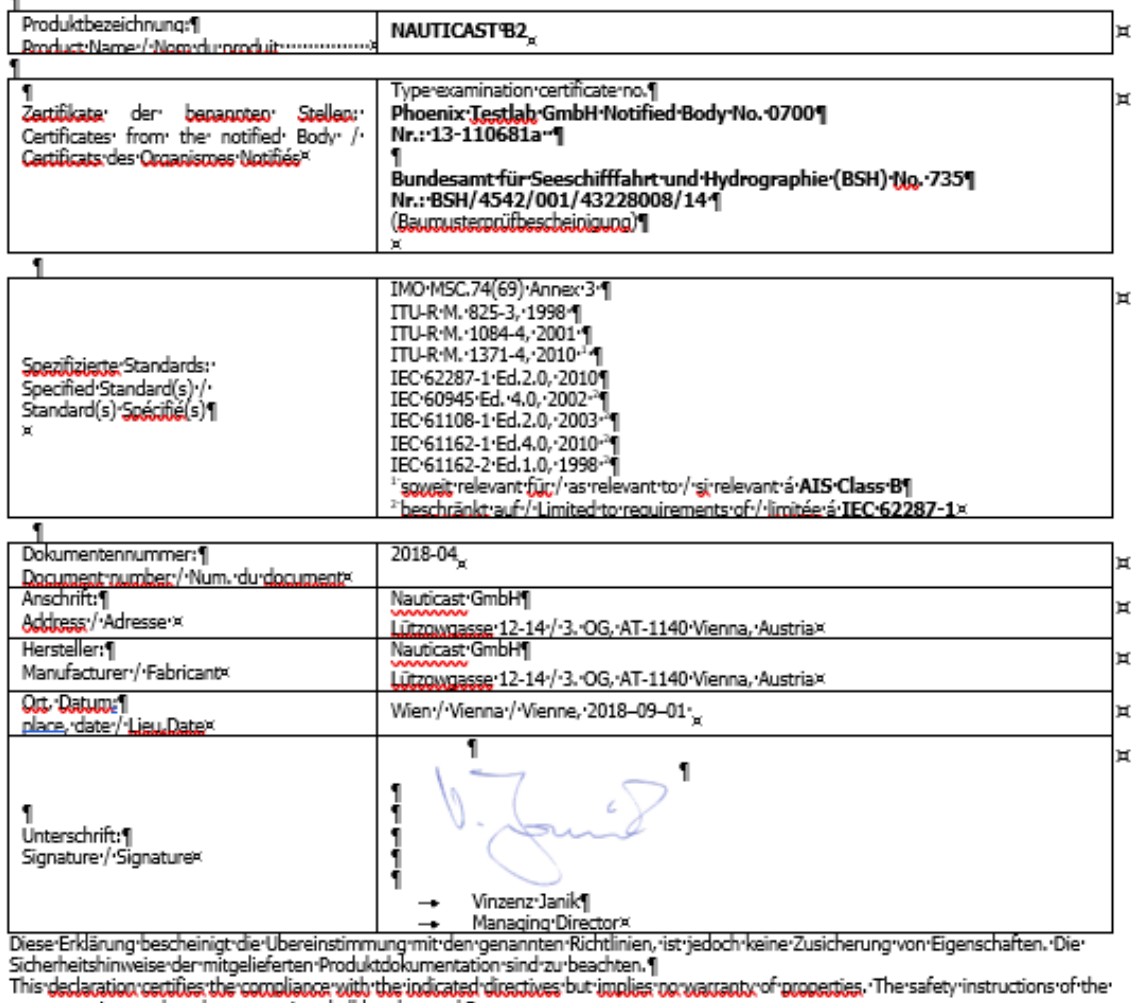

accompanying product documentation shall be observed.\<br>- accompanying product documentation shall be observed.\<br>- Cette dédaration certifie la conformité avec les directives indiquées mais n'implique aucune garantie des pr sécurité de la documentation accompagnant le produit doivent être suivies.¶

ISO-9001:2015·Zertifizierung·/·ISO-9001:2015·Certification·/·ISO-9001:2015·Certification¶<br>Nauticast·GmbH·hat·ein·Qualitātsmanagement·Šystem·nach·ISO-9001:2015·implementiert,·ist·ISO-zertifiziert·und·wurde·zuletzt·am· 23. August 2018 zertifiziert.

23. August 2018 **zertfiziert. 1**<br>Nauticast GmbH maintains a Quality Management System according to ISO 9001:2015, is ISO and received the latest ISO certification<br>23 "August 2018. ]

Nauticast, GmbH dispose d'un système de gestion de la qualité selon la norme 150 9001; 2015, et a reçu dernièrement la certification ISO en 23 août 2018. page-1-of-1

#### 1

**Uputicast** GmbHx **GOUGGOU** STATES<br>L<mark>ULTOWGOSTO</mark> 12-14 / 3. OG×<br>AT-1140 Vienna, Austria× www.nauticast.com

*NAUT* CAST

Bank: Exte Bank: AG=<br>Swift/BIC: GIBAATWWXXXX

IBAN: AT32-2011-1825-4036-4400x office@nauticast.com×

FN: 418538y/HG-Wien: VAT-No: ATU-688-097-38 **Lou Up:** 374/7303 EORI: ATEOS 100 006-2488

 $\overline{\mathbb{I}}$ 

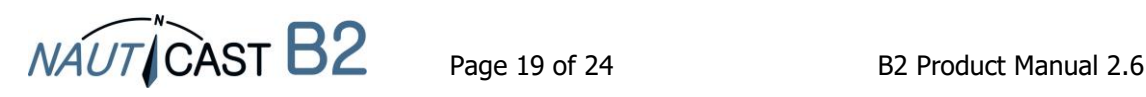

<span id="page-19-0"></span>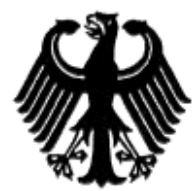

#### **Bundesrepublik Deutschland**

Federal Republic of Germany

Bundesamt für Seeschifffahrt und Hydrographie Federal Maritime and Hydrographic Agency

#### Baumusterprüfbescheinigung Type examination certificate no. Nr. BSH/4542/001/4322808/14

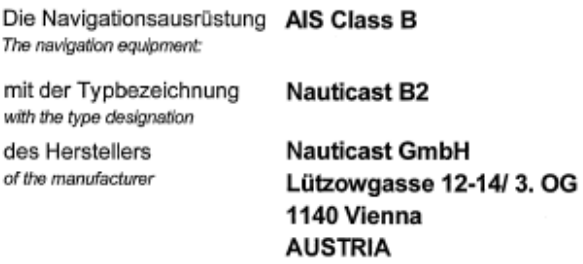

zusätzliche Handelsnamen additional trade names

ist nach den folgenden Normen/Standards geprüft worden: has been type-tested in accordance with the following standards:

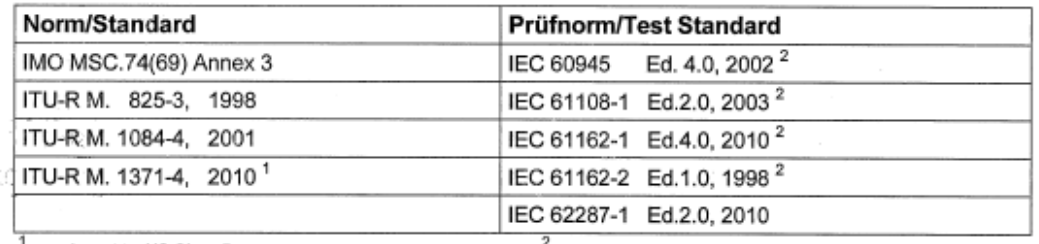

 $1$  as relevant to AIS Class B

<sup>2</sup> Limited to requirements of IEC 62287-1

und wird für den Antragsteller **Nauticast GmbH** and has been approved for the applicant

für den nachstehenden Verwendungszweck zugelassen: AIS Class B for the following application:

Die Zulassung berechtigt zur Anbringung der Baumusternummer (Nr. der Baumusterprüfbescheinigung). With the approval it is granted, that the equipment can be labelled with the type approval number (no. of the Type examination<br>certificate).

Ausgabedatum: 2014-08-07 Date of issue:

durch: Issued by:

Ausgegeben Bundesamt für Seeschifffahrt und Hydrographie Bernhard-Nocht-Str. 78, 20359 Hamburg Germany

BUNDESAMT FÜR SEESCHIFFFAHRT

**UND HYDROGRAPHIE** 

Im Auftrag For the Federal Maritime and Hydrographic Agency Hans-Karl von Arnim

2018-08-08

Dienstsiegel Official seal

Expiry date:

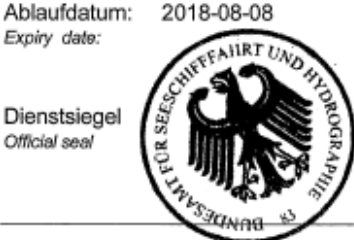

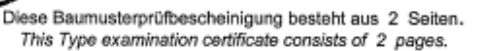

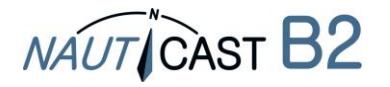

### <span id="page-20-0"></span>**7.6 ANNEXE F – Diagnostics et dépannage**

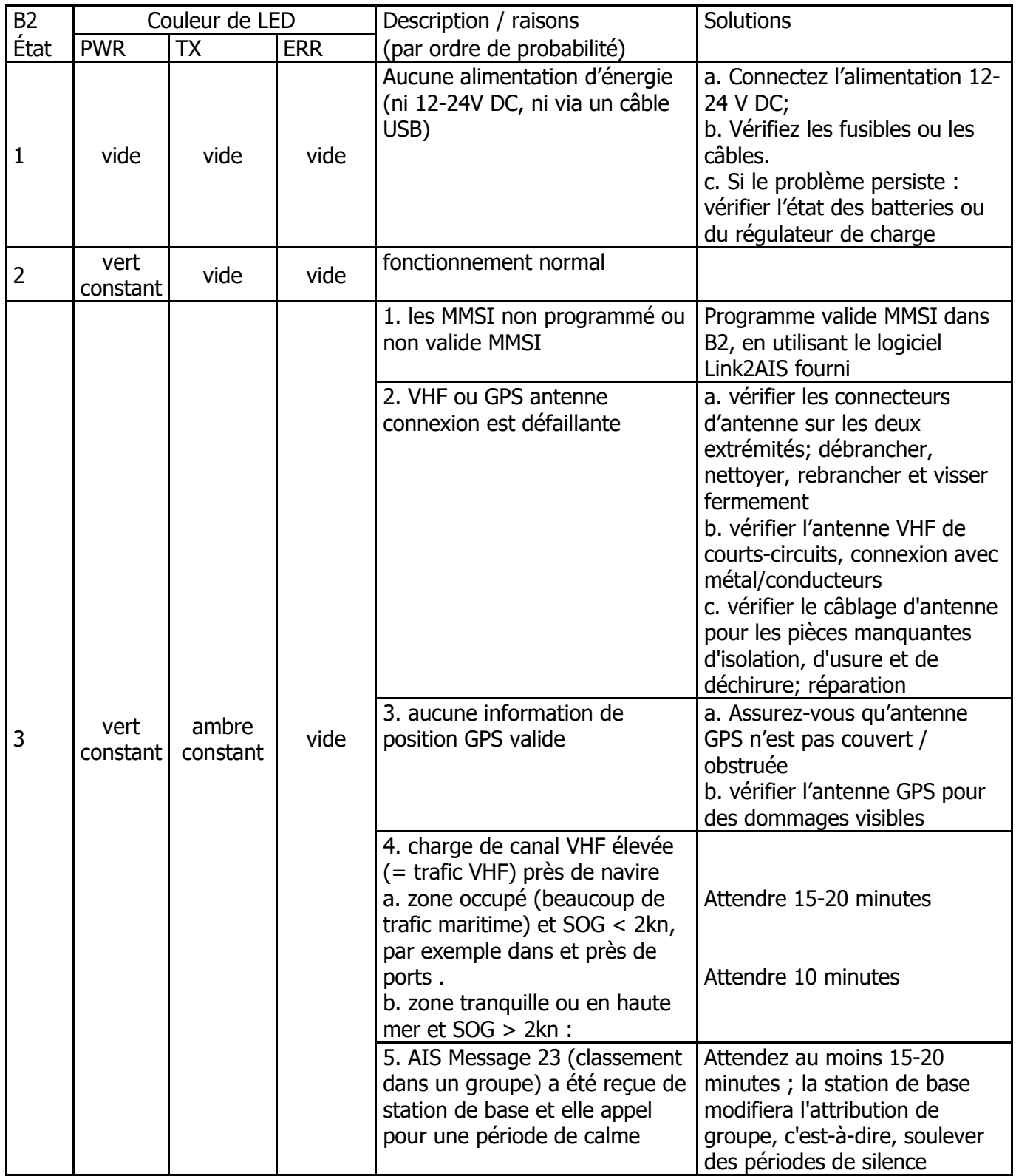

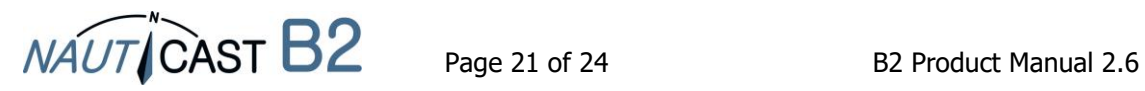

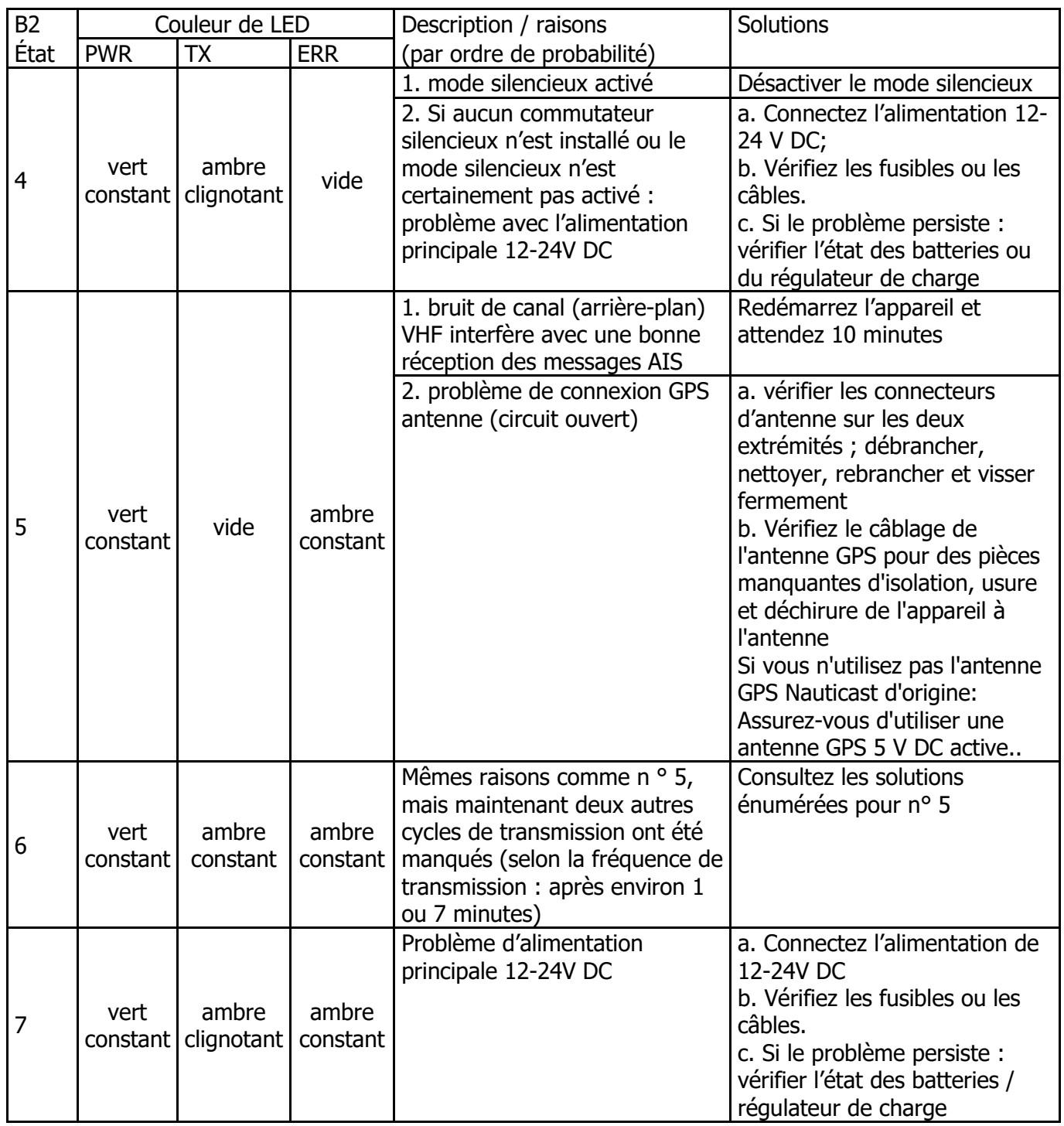

Si le problème n'est toujours pas résolu après avoir suivi les instructions ci-dessus, nous vous demandons de contacter Nauticast Support avec un fichier journal (idéalement: 2-3 heures de voyage) de votre Nauticast B2 en fonctionnement. Pour créer le journal:

- Assurez-vous que le Nauticast B2 est correctement installé comme décrit au Chapitre [1](#page-4-0) [Installation.](#page-4-0) Connectez à l'alimentation 12V DC ou 24V DC.
- Connectez un PC avec Link2AIS installé.

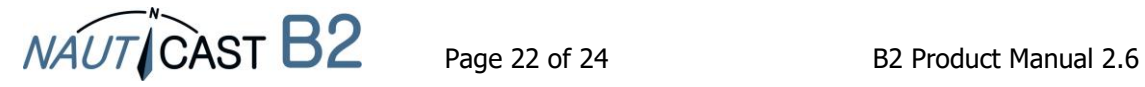

Démarrer l'aide -> Monitor Window -> Data Log in Debug mode.<br> **Wonitor Interface** 

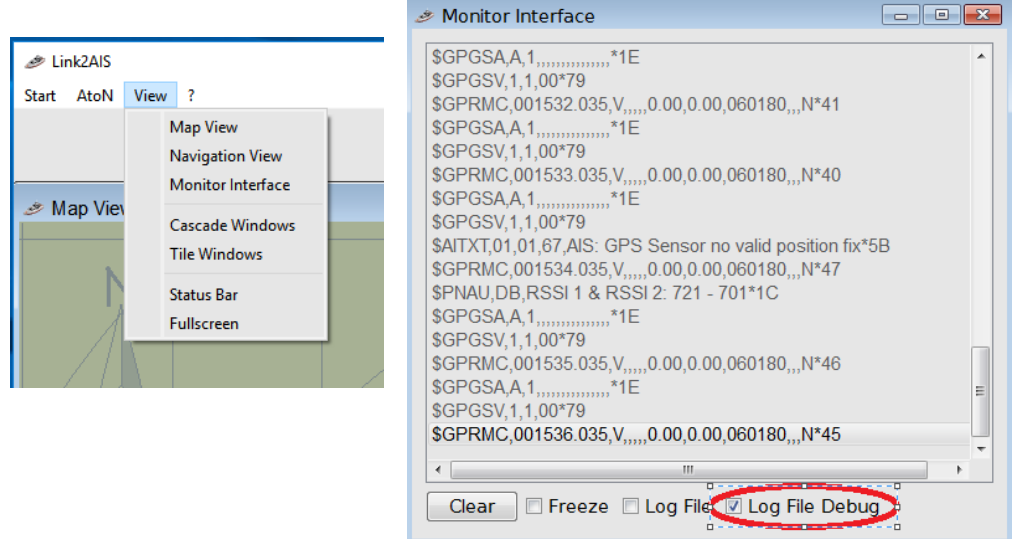

• Recherchez le fichier journal nommé yy-mm-dd @ hhmm dans le répertoire C:/Nauticast/Logs et envoyez-le à [support@nauticast.com](mailto:support@nauticast.com) avec une description des problèmes rencontrés. Le support Nauticast analysera les données et vous reviendra sur les étapes suivantes.

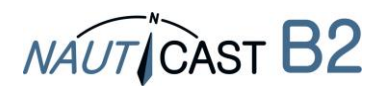

Automatic Identification Systems and innovative maritime products

## Pour plus d'informations et les dernières mises à jour nous rendre visite à

# **www.nauticast.com**

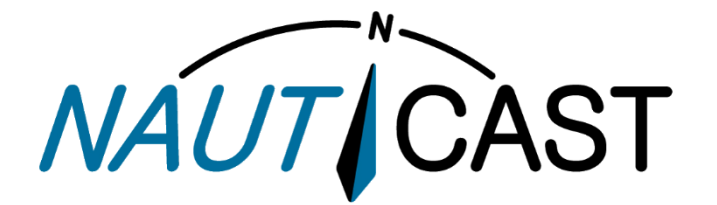

**Nauticast GmbH** Lützowgasse 12-14 / 3.OG 1140 Vienne, Autriche T: +43 (1) 5 237 237-0 F: +43 (1) 5 237 237-150 office@nauticast.com